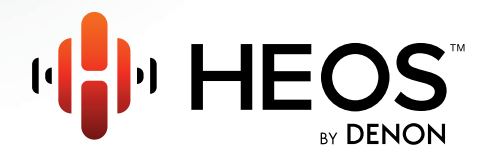

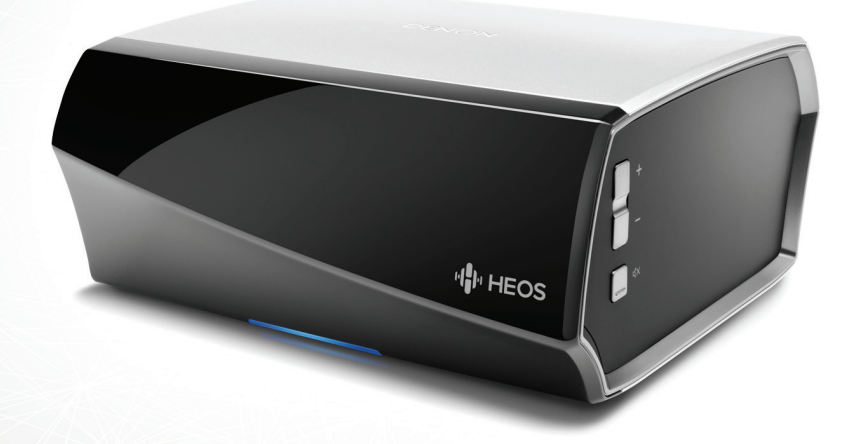

### HEOS Link QUICK START GUIDE

## PRZED ROZPOCZĘCIEM

HEOS Link został zaprojektowany, aby dodać urządzeniu zewnętrznemu funkcjonalności zestawu multi-room HEOS, który oferuje wzmocnienie dźwięku takie jak odbiornik A/V lub zintegrowany wzmacniacz.

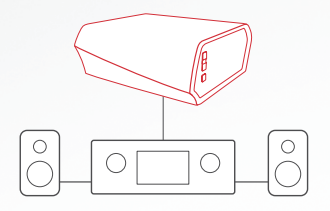

Upewnij się, że masz następujące elementy gotowe do użycia:

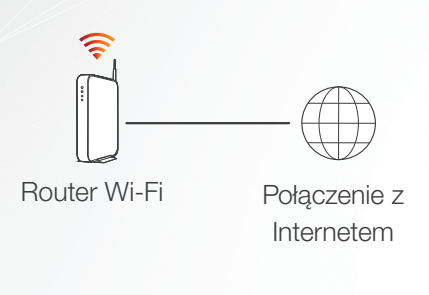

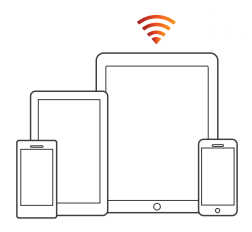

Urządzenie mobilne Apple iOS lub Android podłączone do sieci

# KROK 1: ROZPAKUJ

Ostrożnie rozpakuj swój nowy HEOS Link.

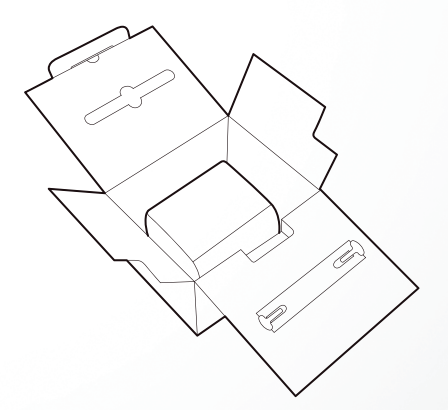

Sprawdź, czy poniższe elementy znajdują się w opakowaniu.

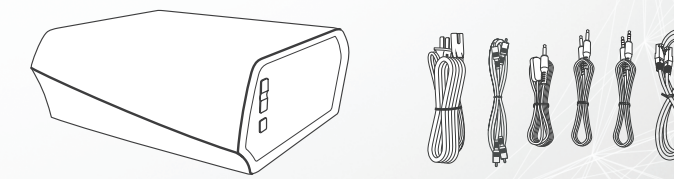

2

Français

English

Español

Deutsch Nederlands

Italiano

English Français Español Deutsch Nederlands Taliano Svenska Dansk – Norsk – Pycckwik <mark>Polski</mark>

Svenska

Dansk

Norsk

Pусский

Polski

# KROK 2: UMIEŚĆ

Umieść HEOS Link w dogodnym miejscu w pobliżu wzmacniacza do którego ma zostać podłączony.

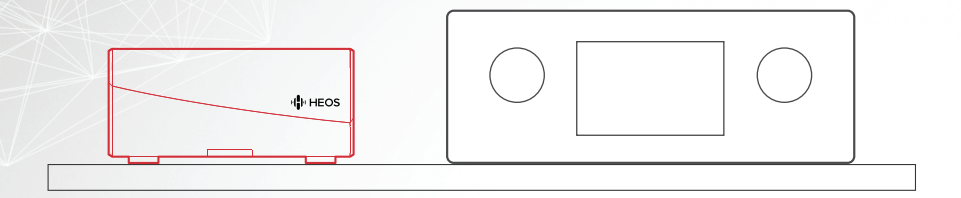

# KROK 3: PODŁĄCZ

- 1) Podłącz HEOS Link do dostępnego (2 wejścia na wzmacniaczu za pomocą załączonych kabli analogowych RCA.
- Podłącz przewód zasilania do HEOS Link, a jego drugi koniec do gniazdka ściennego.

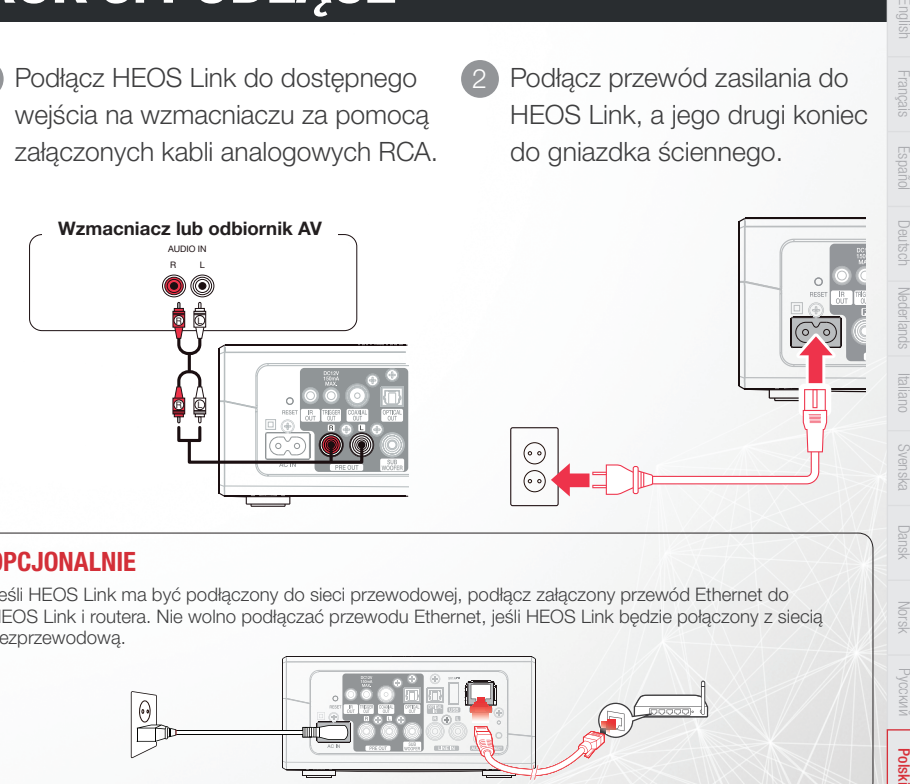

### **OPCJONALNIE**

Jeśli HEOS Link ma być podłączony do sieci przewodowej, podłącz załączony przewód Ethernet do HEOS Link i routera. Nie wolno podłączać przewodu Ethernet, jeśli HEOS Link będzie połączony z siecią bezprzewodowa.

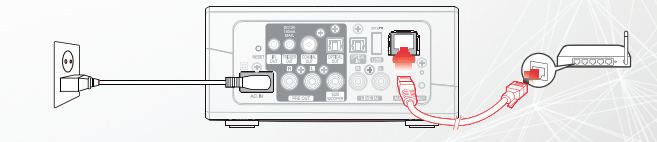

Norsk

Pусский

Polsk

Français

English

Español

## KROK 4: STEROWANIE

- 1) Pobierz aplikację (2) (2) HEOS by Denon App. Przejdź do App Store<sup>sM</sup> lub do Google Play™ i poszukaj "HEOS by Denon", aby pobrać i zainstalować aplikację.
	- Download on the **App Store**

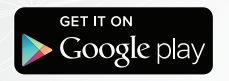

Uruchom aplikację HEOS App i postępuj zgodnie z instrukcjami wyświetlanymi w aplikacji.

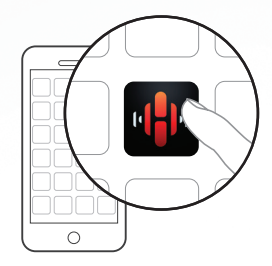

## KROK 5: DODAJ URZĄDZENIE

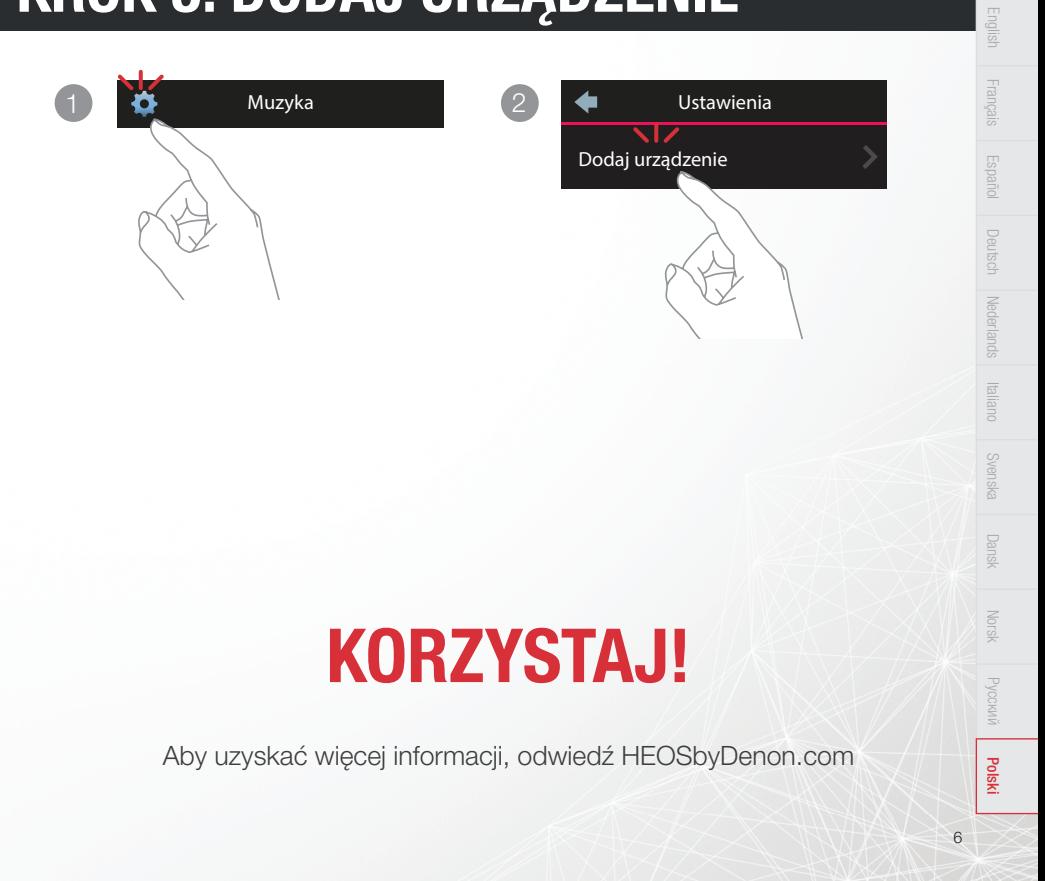

# PODSTAWOWE ROZWIĄZYWANIE PROBLEMÓW

#### Urządzenia HEOS nie może połączyć się z moją siecią za pomocą kabla audio

- Upewnij się, że urządzenie mobilne jest podłączone do sieci bezprzewodowej przed rozpoczęciem konfigurowania urządzenia HEOS.
- Można też podłączyć urządzenie HEOS do routera sieciowego znajdującym się w zestawie przewodem Ethernet. Po podłączeniu przez Ethernet, aplikacja HEOS by Denon powinna rozpoznać urządzenie HEOS i będzie można ręcznie przenieść je do sieci bezprzewodowej za pomocą Ustawienia/Moje urządzenia/Nazwa\_urządzenia/Zaawansowane/Ustawienia sieci.

#### Otrzymuję komunikat "Nie znaleziono urządzenia"

- Przesuń urządzenie HEOS bliżej routera bezprzewodowego.
- Urządzenie HEOS i urządzenie sterujące mogą znajdować się w innych sieciach. Sprawdź, czy urządzenie sterujące znajduje się w tej samej sieci co urządzenie HEOS. Zazwyczaj jest to konfigurowane w funkcji Ustawienia na urządzeniu mobilnym. Jeśli masz więcej niż jedną sieć, urządzenie może przejść do innej sieci w czasie, gdy się przemieszczasz po domu.
- Upewnij się, że nie masz żadnych innych urządzeń elektronicznych, które mogłyby zakłócać sygnały sieci bezprzewodowych. Kuchenki mikrofalowe, telefony bezprzewodowe oraz niektóre telewizory mogą powodować zakłócenia sieci bezprzewodowej.
- Jeśli urządzenia HEOS znajdują się w dużej odległości od routera, należy rozważyć użycie bezprzewodowego wzmacniacza sygnału np. HEOS Extend.
- Jeśli router bezprzewodowy jest niekompatybilny z urządzeniem HEOS, użyj opcjonalnego bezprzewodowego wzmacniacza sygnału HEOS Extend i podłącz go do routera.

#### Muzyka czasami się zacina lub jest opóźniona

- Upewnij się, że połączenie internetowe działa prawidłowo.
- Jeśli dzielisz sieć z innymi użytkownikami lub urządzeniami, mogą zużywać większość przepustowości (zwłaszcza jeśli strumieniują wideo).
- Upewnij się, że urządzenia HEOS są w zasięgu sieci bezprzewodowej.
- Upewnij się, że urządzenia HEOS nie znajdują się w pobliżu innych urządzeń elektronicznych, które mogłyby zakłócać połączenie bezprzewodowe (np. kuchenki mikrofalowe, telefony bezprzewodowe, telewizory itp.).

#### Słyszę opóźnienie dźwięku podczas używania wejścia AUX w moim telewizorze

- Jeśli do wejścia AUX podłączony jest kabel lub zestaw satelitarny, aby móc odtworzyć dźwięk TV poprzez wiele urządzeń HEOS, może być słyszalne opóźnienie między obrazem a dźwiękiem. Dzieje się tak ponieważ system HEOS buforuje dźwięk przed wysłaniem go do urządzeń, tak aby dotarł on do wszystkich urządzeń w tym samym czasie.
- Można uniknąć tego opóźnienia korzystając tylko z urządzenie HEOS, które jest podłączone bezpośrednio do dekodera.

#### Łączenie z siecią przy użyciu WPS

Jeśli router obsługuje WPS (Wi-Fi Protected Setup™), urządzenie bezprzewodowe HEOS może opcjonalnie połączyć się z siecią używając metody "naciśnięcie przycisku" wykonując następujące kroki:

- 1. Naciśnij przycisk WPS na routerze.
- 2. W ciągu 2 minut naciśnij i przytrzymaj przycisk Connect (połącz) znajdujący się z tyłu panelu urządzenia HEOS przez 5 sekund.
- 3. Dioda LED znajdująca się z przodu urządzenia HEOS będzie przez kilka sekund migać na zielono podczas łączenia z routerem.
- 4. Po nawiązaniu połączenia, dioda LED, znajdująca się z przodu urządzenia HEOS, będzie świecić na niebiesko w sposób ciągły.

#### Resetowanie urządzenia

Resetowanie urządzenia HEOS, wyczyści wszystkie ustawienia sieci bezprzewodowej. EQ oraz nazwe, ale zachowa bieżącą wersię oprogramowania.

Trzeba użyć Ustawienia->Dodaj urządzenie, aby ponownie podłączyć urządzenie do sieci domowej przed jego użyciem.

Aby zresetować urządzenie HEOS, należy delikatnie włożyć mały spinacz do otworu przycisku resetowania znajdującego się z tyłu urządzenia i naciskać dopóki dioda LED z przodu nie zacznie migać na bursztynowo.

#### Przywracanie ustawień fabrycznych Urządzenia

Przywrócenie ustawień fabrycznych urządzenia HEOS wyczyści wszystkie ustawienia oraz przywróci oryginalne ustawienia oprogramowania, które zostały zainstalowane fabrycznie.

Przestroga: Wszystkie ustawienia zostaną usunięte, a wersja oprogramowania zdegradowana!

Aby przywrócić ustawienia fabryczne urządzenia HEOS, odłącz kabel zasilający od gniazdka. Włóż mały spinacz do otworu przycisku resetowania znajdującego się z tyłu, ponownie podłącz kabel zasilania i przytrzymaj go dopóki dioda LED znajdująca się z przodu nie zacznie migać na bursztynowo.

Google Play jest znakiem towarowym firmy Google Inc.

Apple, logo Apple, iPad, iPhone oraz iPod touch sa znakami towarowymi firmy Apple Inc. zarejestrowanymi w USA i innych krajach. App Store jest znakiem towarowym firmy Apple Inc.

Logo Wi-Fi Protected Setup™ jest znakiem towarowym stowarzyszenia Wi-Fi Alliance.

### CONTACT Denon

If you need additional help in solving problems, contact Denon customer service in your area or visit HEOSbyDenon.com

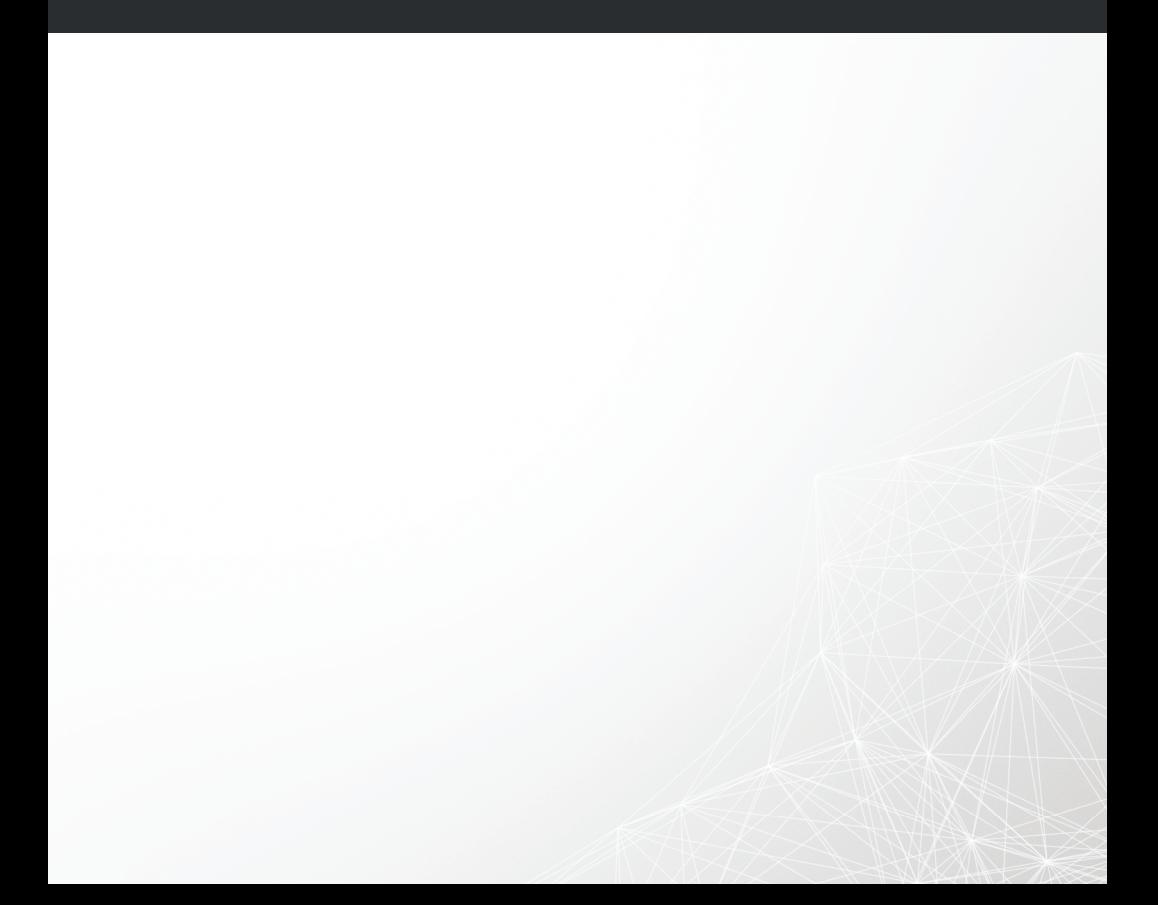

## **DENON®**

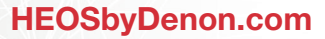

HEOS Link V01

D&M Holdings Inc, Printed in China. 54111120701AD